**SOFTWARE** © ∞ © 42 <u>a cura di Tommaso Pantuso</u>

### *Schedario gare*

#### *di Sergio di Nardo - L'Aquila*

Questo programma, il cui listato non viene pubblicato data l'eccessiva lunghezza, permette di memorizzare su nastro o disco e successivamente ricercare e stampare su carta i risultati di prestazioni sportive individuali (atletica leggera, nuoto, sci...).

È suddiviso in tre parti fondamentali: A) caricamento del file sequenziale «GARE», contenente lo schedario, da nastro o disco nella matrice SC\$ (non viene eseguito se si decide di creare un nuovo schedario). Ogni riga della matrice SC\$ contiene una scheda del tipo illustrato nella foto di questa pagina.

B) Presentazione opzioni del «menu» principale.

menu:

- **[1] introduzione nuova scheda**
- **[2] eliminazione scheda**
- **[3] correzione scheda**
- **[4] ricerca scheda/e**
- **[5] fine operazioni.**

C} Termine del programma (ultima opzione del «menu» principale). Se lo schedario è stato modificato, la matrice SC\$ viene rimemorizzata su nastro o disco nel file «GARE».

Passiamo ora a descrivere le operazioni eseguibili sullo schedario:

#### **[1] Introduzione nuova scheda**

Permette di inserire nuove schede nell'archivio e, come in tutte le procedure del genere, chiede all'utente la conferma per continuare (nel caso di una scelta errata si può tornare al menu principale premendo M).

I dati vengono richiesti nel seguente ordine:

- attività sportiva. Si consiglia di non introdurre più di 30 caratteri.

- Località. Non più di 26 caratteri.

- Data. 2 caratteri per il giorno, 2 per il mese e 4 per l'anno in cifre decimali separati da virgole. Se non viene introdotta nel formato corretto appare un messaggio esplicativo.

*È disponibile, presso la redazione, il disco con il programma pubblicato in questa rubrica. Le istruzioni per l'acquisto e l'elenco degli altri programmi disponibili sono a pag.* 281.

- Manifestazione. Non più di 3S caratteri.

- Cognome. Non più di 29 caratteri.
- Nome. Non più di 29 caratterì.
- Squadra. Non più di 29 caratteri.

- Specialità. Non più di 26 caratteri (tutte le limitazioni nel numero di caratteri sono per motivi estetici dovuti al formato di stampa delle schede).

A questo punto il programma chiede di premere «O» se il risultato è un tempo, «1» se è espresso in metri, «2» se è espresso in punti.

- Risultato. Nel caso il risultato sia un tempo bisogna introdurre 2 cifre per le ore, 2 per i minuti, 2 per i secondi e 2 per i centesimi separati da virgole. Se non viene rispettato questo formato, il programma visualizza un messaggio esplicativo.

Piazzamento. Ordine di classifica espresso in cifre decimali.

Annotazioni. Massimo 70 caratteri (non usare virgole).

Terminato l'input dei dati la scheda viene visualizzata e viene chiesta conferma.

Si possono introdurre fino ad un massimo di 50 schede se si sta creando un nuovo archivio (per modificare questo limite agire sulla linea: 433 ... NM=50 ...). e fino a 10 schede in più di quelle già presenti se l'archivio era già stato registrato (per modificare questo limite agire sulla linea: 590...  $NM = NR + 10...$ .

#### **[2] Eliminazione scheda**

Per eliminare una scheda bisogna specificarne il numero, dopodiché viene visualizzata e viene chiesta conferma per la cancellazione. Se si risponde negativamente il programma torna a chiedere il numero.

#### **[3] Correzione scheda**

Viene chiesto all'utente il numero della scheda da correggere, viene visualizzata e chiesto se è quella giusta. Se si risponde affermativamente viene chiesto di reintrodurla, altrimenti torna a chiedere il numero.

Sia in questa operazione che in quella precedente (Nv [2]). se si fornisce il numero di una scheda inesistente, il programma chiede se si vuole continuare o tornare al menu principale. 5[4] Ricerca scheda/E

Se si sceglie questa opzione, il programma visualizza un secondo menu: su cosa vuoi basare la ricerca?

- O) tipo di sport
- 1) località
- 2) data
- 3) manifestazione
- 4) cognome
- 5} nome
- 6} squadra
- 7} specialità
- 8} piazzamento.

Se supponiamo di aver scelto «O», chiede quale tipo di sport si vuole ricercare. Se rispondiamo per es. atletica leggera, propone un altro menu:

Scegli cosa ricerchi:

 $[F1]$  tipo di sport = altetica leggera

[F2] tipo di sport <> atletica leggera.

Se si è scelto di effettuare la ricerca su piazzamento o data, vengono propo-

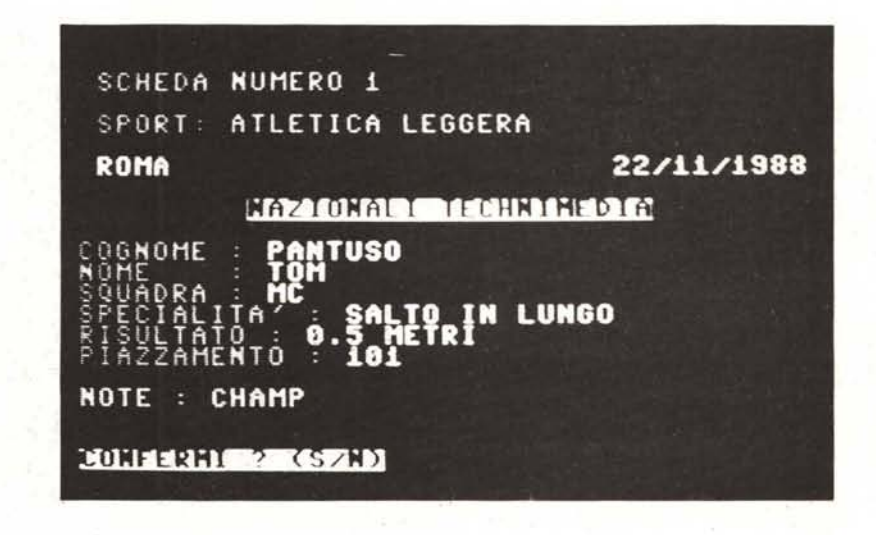

#### **SOFTWARE**

C-64

sti anche i criteri «<» e «>».

Se trova delle schede con le caratteristiche richieste, le visualizza e chiede se si vuole stamparle su carta.

A ricerca terminata chiede se si vuole continuare (nelle ricerche) o tornare al menu principale.

Struttura dell'I-esima riga della matrice SC\$:

- $SC$(i,00) = tipo$  di sport
- $SC$(i,01) = località$
- $SC$(i,02) = data$
- SC\$(i,03) = manifestazione
- $SC$(i,04) = cognome$
- $SC$(i,05) = nome$
- $SC$(i,06) = squaredra$

 $SC$(i,07) = specialità$ 

- $SC$(i,08) =$  carattere di controllo
- $SC$(i,09) =$  risultato  $SC$(i, 10) = piazzamento$

 $SC$(i, 11) =$  annotazioni.

La data viene memorizzata nel seguente modo:

SC\$(i,2)=ANNO+ MESE +GIORNO

così, per confrontare tra loro due date, basta confrontare la variabile SC\$ (i,2) e non anno mese e giorno separatamente.

Il carattere di controllo può assumere tre diversi stati:

SC\$  $(i,8) = 0$ : indica che il risultato è un tempo

SC\$  $(i,8) = 1$ : il risultato è espresso in metri

SC\$  $(i,8) = 2$ : il risultato è espresso in punti.

Ad ogni riga della matrice SC\$ corrisponde una scheda dell'archivio. Sui supporti (nastro o disco) lo schedario viene memorizzato, nel file sequenziale «GARE», nel seguente modo:

- NR\$ - SCHEDA 1 - SCHEDA 2 - ... -SCHEDA NR -

NR\$ = NR (numero di schede contenuto nell'archivio) trasformato in stringa.

#### *Funzionamento del programma:*

**100** abilita repeat per tutti i tasti.

**200** Azzera variabili e seleziona il colore nero (O) per il fondo e il bordo dello schermo.

**230·320** Visualizza presentazione del programma.

**340** Aspetta che venga premuta la barra spazio per continuare.

**350-420** Chiede di premere Fl per effettuare operazioni su uno schedario già memorizzato o F3 per crearne uno nuovo.

**430** Memorizza in 0\$ l'ultimo tasto premuto e se è diverso da Fl e F3 torna a 430.

**433** Se O\$=F3 azzera NR (numero di schede presenti nell'archivio). pone NM=50 (numero massimo di schede registrabili nell'archivio) dimensiona la matrice SC\$(NM,11), contenente lo schedario e va al menu principale (710)

**434·650** Caricamento dati da nastro o disco. Viene effettuato se O\$=Fl.

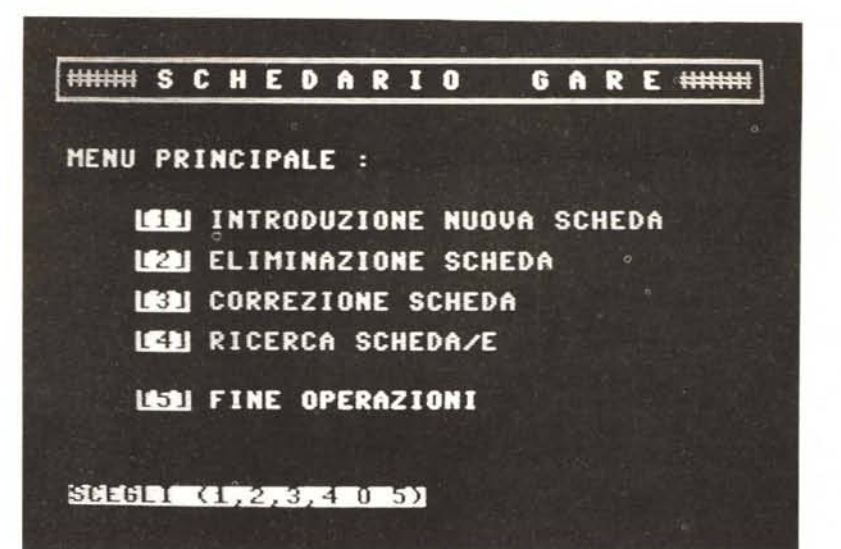

**434-470** Chiede all'utente se usa il disco (D) o il nastro (N) e memorizza la risposta in DV\$.

**475** Se DV\$=«D» (disco) salta a 576.

**480-540** Avverte l'utente di inserire la cassetta nel registratore e di posizionare il nastro. Lo informa che può tornare indietro (alla linea 350) premendo la freccetta  $\leftarrow$ » o iniziare il caricamento premendo un altro tasto qualsiasi.

575 Apre il canale 1 per la lettura da cassetta del file "GARE» e va a 590.

**576-587** Apre il canale di errore (15) per leggere i messaggi di errore e il canale 1 del disco per leggere il file seguenziale «GARE». Se si verifica un errore diverso da 62 informa l'utente e interrompe il programma. Se si verifica l'errore 62, informa l'utente che sul disco non è presente il file «GARE.SEQ», chiude i canali e torna a 350. Se non si verificano errori prosegue con la linea 590. **590** Legge NR\$ dal dispositivo selezionato in precedenza (disco o nastro). Assegna ad NR (numero di schede presenti nell'archivio) il valore numerico di NR\$. Assegna ad NM (numero massimo di schede che può contenere l'archivio) il valore NR+10 e dimensiona la matrice SC\$ (NM,11).

**600-650** Legge dal dispositivo selezionato la matrice SC\$ e chiude il canale 1. Se DV\$=«D» (disco) deve chiudere anche il canale 15.

**710-820** Menu principale.

**710-800** Visualizza il menu principale ed assegna alla variabile M\$ il tasto premuto.

**810-815** Aspetta che venga premuto un tasto compreso tra «1» e «5». Se il tasto premuto è «4» (ricerca scheda/e) e NR=0 (nuovo archivio) allora torna a 810 in quanto lo schedario è vuoto e non si possono effettuare ricerche.

820 Se il tasto premuto è: «1» (input nuova scheda) va a 2040

820 Se il tasto premuto è: «2» (eliminazione scheda) va a 2190

820 Se il tasto premuto è: «3» (correzione scheda) va a 2490

820 Se il tasto premuto è: «4» (ricerca scheda/e) va a 3000

820 Se il tasto premuto è: «5» (fine operazioni) va a ·2690.

*880-930* Sottoprogramma verifica tasto premuto (M/C). Visualizza la scritta: «SCHEDA-RIO GARE: » e di seguito il contenuto della variabile A\$. Poi chiede di premere il tasto «M» se si vuole tornare al menu principale o «C» se si vuole continuare; memorizza il tasto premuto in 0\$ e torna al punto di chiamata.

**990·1290** Sottoprogramma stampa scheda. Se la variabile S\$ (il cui valore viene assegnato dal programma principale) è uguale a «S» significa che la scheda deve essere stampata su ·carta, quindi viene selezionato come dispositivo di uscita la stampante. Se S\$ <> «S» allora la scheda viene soltanto visualizzata sul monitor.

**1350-1980** Sottoprogramma introduzione scheda. Chiede di introdurre la scheda numero NS (il valore della variabile NS viene assegnato dal programma principale). Terminato l'input la visualizza e chiede conferma.

**2040·2130** Procedura introduzione schede. **2040-2060** Assegna alla variabile A\$ il nome della procedura in corso, richiama il sottoprogramma «M/C» e se Q\$=«M» torna al menu principale.

**2070·2077** Incrementa NR (numero di schede presenti nell'archivio) di 1 (perché dovrà essere aggiunta una scheda), assegna ad NS (numero scheda da introdurre) lo stesso valore di NR. Se NS non è maggiore di NM (numero massimo di schede registrabili nell'archivio) va a 2080, altrimenti informa l'utente che è stata raggiunta la capacità massima dello schedario (della matrice SC\$). decrementa NR di l e va a 710 (menu principale)

2080-2130 Richiama il sottoprogramma «introduzione scheda». Poi chiede se si vuole introdurne un'altra. Se si risponde «S» torna a 2070, se si risponde «N» pone SW=1 (se SW=1 l'archivio è stato modificato, quindi andrà registrato nuovamente) e torna al menu principale.

**2190-2430** Procedura eliminazione schede.

2190-2210 Assegna alla variabile A\$ il nome dell'operazione in corso, richiama il sottopogramma «M/C» e se Q\$=«M» torna al menu principale.

**2220-2260** Chiede il numero della scheda da eliminare (NS). Se NS è maggiore di NR informa l'utente che la scheda non esiste e torna a 2 190, altrimenti prosegue con la linea 2280

**2280-2310** Richiama il sottoprogramma «stampa scheda» e cheide se è la scheda da eliminare. Se si risponde «N» torna a 2220, se si risponde «S» prosegue con la linea 2330.

2330 Se NS=NR, cioè la scheda da eliminare è proprio l'ultima, va direttamente a 2430. 2370-2410 Copia la riga della matrice SC\$ di indice NR (l'ultima) sulla riga di indice NS (quella da eliminare).

2430 Decrementa NR di 1 (perché è stata eliminata una scheda), pone SW=1 (se SW= 1 l'archivio è stato modificato, quindi andrà registrato nuovamente) e va a 710 (menu principale).

2490-2630 Procedura correzione scheda.

2490-2510 Assegna alla variabile A\$ il nome della procedura in corso, richiama il sottoprogramma «M/C» e se Q\$=«M» torna al menu principale.

2520-2560 Chiede il numero della scheda dn correggere (NS). Se NS è maggiore di NR informa l'utente che la scheda non esiste e torna a 2490, altrimenti prosegue con la linea 2580.

2580-2630 Richiama il sottoprogramma «stampa scheda» e chiede se è la scheda da correggere. Se si risponde «N» torna a 2520, se si risponde «S» richiama il sottoprogramma «introduzione scheda», pone SW=1 (se SW=1 l'archivio è stato modificato, quindi andrà registrato nuovamente) e va a 710 (menu principale).

2690-2918 Procedura fine operazioni.

2690-2710 Chiede se si è sicuri di voler terminare. Se non si risponde «S» torna al menu principale (710).

2720-2730 Se SW<>1 (lo schedario non è

stato modificato) il programma termina, altrimenti procede alla registrazione dei dati.

2740-2762 Chiede all'utente se usa il disco (D) o il nastro (N) e memorizza la risposta in DV\$

2765 Se  $DVS = uDv$  chiede di introdurre il disco dove registrare lo schedario e va a 2800.

2770-2790 Chiede di inserire la cassetta nel registratore e di posizionare il nastro per la registrazione dello schedario.

2800-2830 Informa l'utente che può tornare al menu principale premendo il tasto  $\leftarrow$ ». Se il tasto premuto è diverso dalla freccetta a sinistra prosegue con la linea 2835, altrimenti torna a 710 (menu principale).

2835 Se DV\$= $\alpha$ D» va a 2890 (salvataggio su disco)

2870-2878 Apre il canale 1 per la registrazione del file «GARE» su nastro. Assegna ad NR\$ il valore di NR sotto forma di stringa e lo registra. Poi registra la matrice SC\$, chiude il canale 1 e torna al Basic.

2890-2910 Apre il canale di errore (15) ed il canale 1 in scrittura sul disco. Legge dal canale di errore le variabili di stato A\$, B\$, C\$ e D\$. Se il valore di A\$=O (non si è verificato alcun errore) va a 2911, altrimenti visualizza A\$, B\$, C\$ e D\$ (messaggio di errore) chiude i canali 1 e 15 e torna a 2740.

2911-2918 Assegna ad NR\$ il valore di NR sotto forma di stringa e lo registra. Poi registra la matrice SC\$, chiude i canali 1 e 15 e torna al Basic.

3000-4090 Procedura ricerca scheda/e. 3000-3020 Assegna alla variabile A\$ il nome della procedura in corso, richiama il sottoprogramma «M/C» e se Q\$=«M» torna al menu principale (710).

3030-3230 Visualizza il menu ricerca, legge il vettore C\$ (se non lo ha già fatto), aspetta che venga premuto un tasto compreso tra O e 8 e lo memorizza in CA.

3240 Se CA=8 va a 3500 (ricerca piazzamento).

3250 Se CA=2 va a 3350 (ricerca data).

3260-3340 Chiede cosa si ricerca ed effettua una ricerca sequenziale in base al criterio scelto (uguale o diverso). Ogni scheda corrispondente alle caratteristiche prescelte viene visualizzata e viene chiesto se si vuole stamparla su carta. Poi torna a 3000 (menu ricerca).

3500-3630 Chiede quale piazzamento si ricerca ed effettua una ricerca sequenziale in base al criterio scelto (uguale, minore, diverso o maggiore). Ogni scheda corrispondente alle caratteristiche prescelte viene visualizzata e viene chiesto se si vuole stamparla su carta. A ricerca terminata torna a 3000.

3350-3480 Chiede quale data si ricerca ed effettua una ricerca sequenziale in base al criterio scelto (uguale, minore, diverso o maggiore). Ogni scheda corrispondente alle caratteristiche prescelte viene visualizzata e viene chiesto se si vuole stamparla su carta. A ricerca terminata torna a 3000.

## **XT PR0286 LA CONVENIENZA DI UN XT NELLA POTENZA DI UN AT**

## **PROVALO**

### **CARATTERISTICHE TECNICHE**

PROCESSORE 80286 (80287 OPZIONALE) BUS 8 BIT  $SI = 7.9$  $SPEED (VER. 0.99) = 9.0$ 

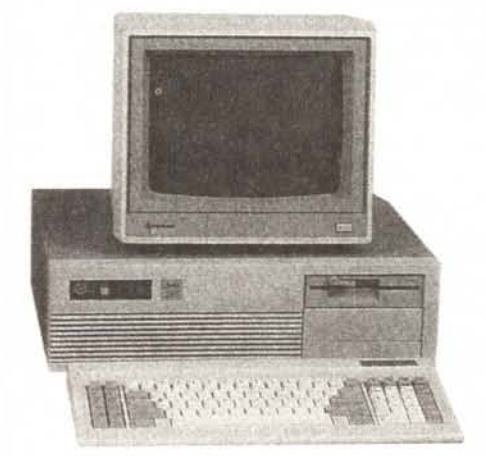

# **IL TUO XT PR0286 LO TROVI DA:**

H2S srl Via Assisi, 80 Tel. 7883697 00181 Roma

È **POSSIBILE SOSTITUIRE VECCHIE MOTHER BOARD XT CON LA XT286**

C.S.H. srl Via dei Giornalisti, 2A/40 Tel. 3454045 00135 Roma